## **ISLEVER**

# 9L0-402

Support Essentials 10.5

DEMO

### https://www.islever.com/9l0-402.html https://www.islever.com/apple.html

For the most up-to-date exam questions and materials, we recommend visiting our website, where you can access the latest content and resources.

#### **QUESTION NO: 1**

Which of these can you use to determine whether there is network connectivity between your computer and a web server on the Internet?

- A. Whois
- B. Finger
- C. Lookup
- D. Traceroute

#### **Answer: D**

#### **QUESTION NO: 2**

You are an admin user, and have enabled the Ignore Volume Ownership option for an external FireWire hard disk. What will happen the next time a standard user attempts to mount the disk?

A. The disk will mount, and the user will be able to read, modify, and delete any file on the disk. B. The disk will mount, and the user will be able to read any file on the disk; the user will be required to enter an administrator password to modify or delete files on the disk.

C. The user will be required to enter an administrator password to mount the disk; once the disk is mounted the user will be able to read, modify, and delete any file on the disk.

D. The user will be required to enter an administrator password to mount the disk; once the disk is mounted, the user will be able to read any file on the disk, but will be required to re-enter an administrator password to modify or delete files.

#### **Answer: A**

#### **QUESTION NO: 3**

Review the screenshot of a user's home folder, and then answer the question below. Which folder did the user create?

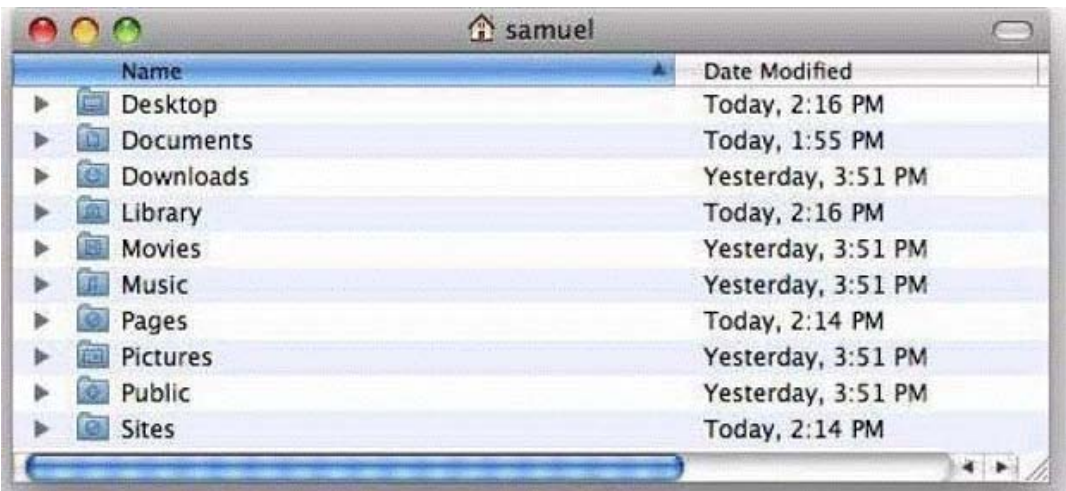

- A. Music
- B. Pages
- C. Pictures
- D. Downloads

#### **Answer: B**

#### **QUESTION NO: 4**

Mac OS X v10.5 can read files on a volume that is \_\_\_\_\_\_\_\_\_-formatted, but it cannot write to files on the volume.

- A. UFS
- B. NTFS
- C. EXT2
- D. FAT32

**Answer: B**

#### **QUESTION NO: 5**

Which procedure will let someone who does not have a local user account log in to a local admin user account on a Mac OS X v10.5 computer that does NOT have a firmware password enabled?

A. Log in to the computer with the user name "root" and the master password, open Accounts preferences, and reset the admin user password.

B. Remove a RAM DIMM from one of the computers RAM slots, restart the computer while holding down the Command-Option-O-F keys until you hear the startup sound, then type "reset-all" at the prompt.

C. Start the computer from the internal hard disk, log into a guest user account, open the Reset Password utility in the /Applications/Utilities folder, then reset the password on the admin

user account that resides on the hard disk volume.

D. Press the C key while restarting the computer with the Mac OS X v10.5 Install DVD inserted, then choose Reset Password from the Utilities menu. Select the hard disk volume and the admin user account, then enter a new password for the account and click Save.

#### **Answer: D**

#### **QUESTION NO: 6**

You have configured your Mac OS X v10.5 computer to share its connected USB printer. Mac OS X users can locate and print to it, but Windows users can not. What additional step must you take to allow Windows users to print to it?

- A. In Sharing preferences, enable file sharing over SMB.
- B. In Print & Fax preferences, enable the SMB printer driver.
- C. In Printer Setup Utility, enable Windows Printing from the Printers menu.
- D. In Print & Fax preferences, configure the Windows Printer name and queue.

#### **Answer: A**

#### **QUESTION NO: 7**

Review the screenshots of a files permissions, as seen in Finder and from Terminal, and then answer the question below. Why are Kim's permissions to the file, Report.rtf, NOT visible in the Terminal listing?

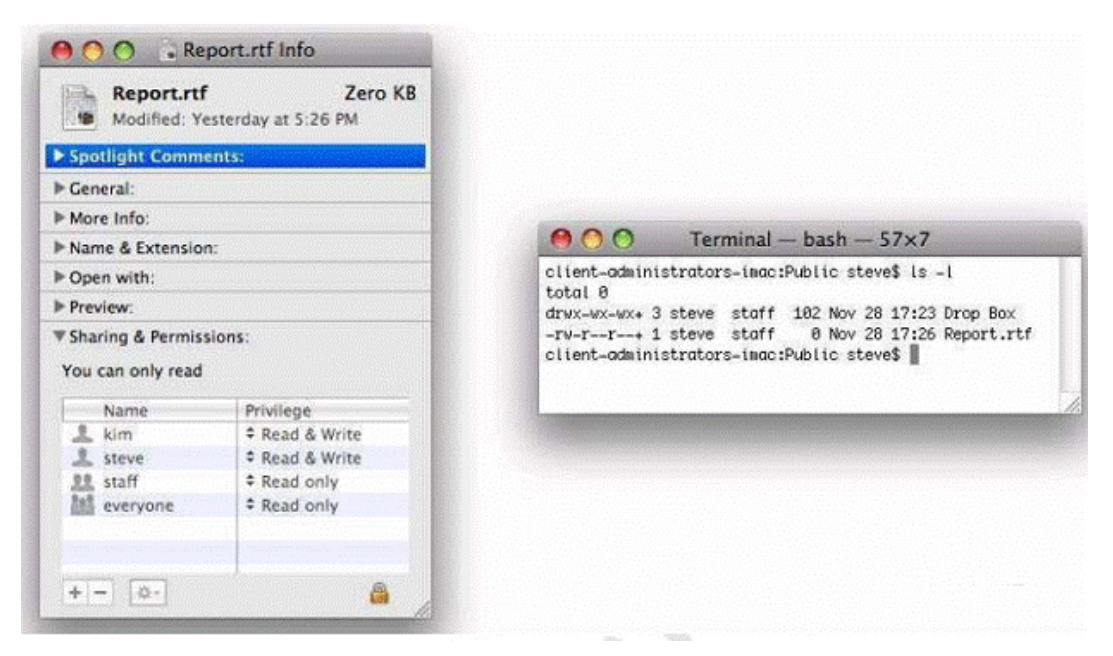

- A. Kims permissions are stored as POSIX settings.
- B. Kims permissions are stored in the volume catalog.